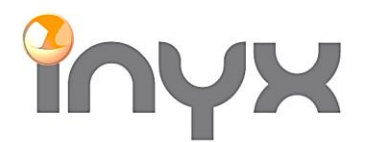

Inyx AG myx AG<br>Hintermättlistrasse 1<br>CH 5506 Mäggenvil CH-5506 Mägenwil

Telefon +41 62 887 26 50 Fax +41 62 887 26 51 info@inyx.ch www.inyx.ch

# **Inbetriebnahme GVS DALI Gateway**

Mit den folgenden Schritten wird ein neues Projekt in Betrieb genommen:

1: Testen Sie durch kurzes Drücken der Test/Set-Taste, ob die DALI-Geräte nicht richtig angeschlossen sind.

2: Parametrieren Sie das Gerät über die ETS-Software und laden Sie die konfigurierten Parameter auf das Gateway, auch wenn die genaue Anzahl von Lampen und Gruppen noch nicht definiert sind.

3. Öffnen Sie das DCA Tool in der ETS oder das Config Tool. Und wählen Sie *Init All Device / [ALL] Alle DALI Geräte initialisieren.* Damit werden alle angeschlossenen DALI Geräte initialisieren und erhalten eine Adresse.

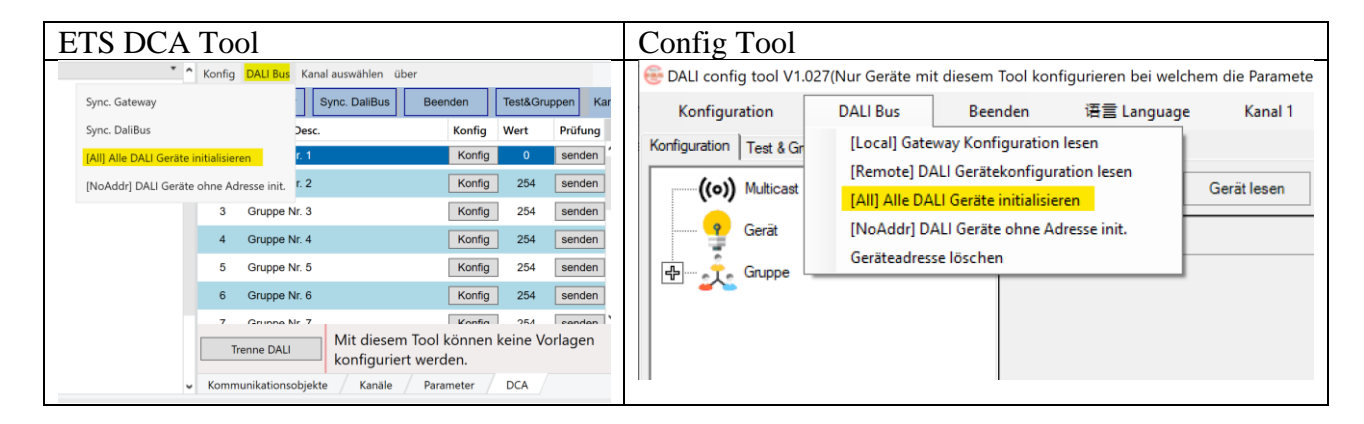

#### **Funktionsbeschrieb:**

Sync. Gateway / [Local] Gateway Konfiguration lesen: Damit wird die gespeicherte Konfiguration im DALI Gateway ausgelesen. Unter Umständen, kann sich die effektive Konfiguration auf den angeschlossenen Geräten unterscheiden.

Sync. DALI Bus / [Remote] DALI Gerätekonfiguration lesen: Mit dieser Funktion werden die angeschlossenen DALI Geräte ausgelesen. Bei einer grossen Anzahl von Geräten kann dies viel Zeit in Anspruch nehmen.

[ALL] Alle DALI Geräte initialisieren: Damit erhalten alle angeschlossenen Geräten am DALI Bus eine eindeutige Adresse.

[NoAddr] DALI Geräte ohne Adresse init.: DALI Geräte welche noch keine Adressierung haben, werden mit dieser Funktion in ein bestehendes Projekt hinzugefügt.

Funktion "Beenden":

Diese Funktion unterbricht die laufenden Befehle zu den DALI Geräten, z.B. Statusabfrage. Eine Unterbrechung der Befehle kann zu Störungen führen und sollte mit Vorsicht benutzt werden.

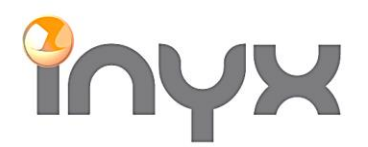

# Der Prozess wird am unteren Bildschirmrand angezeigt. Warten Sie, bis alle Befehle ausgeführt wurden:

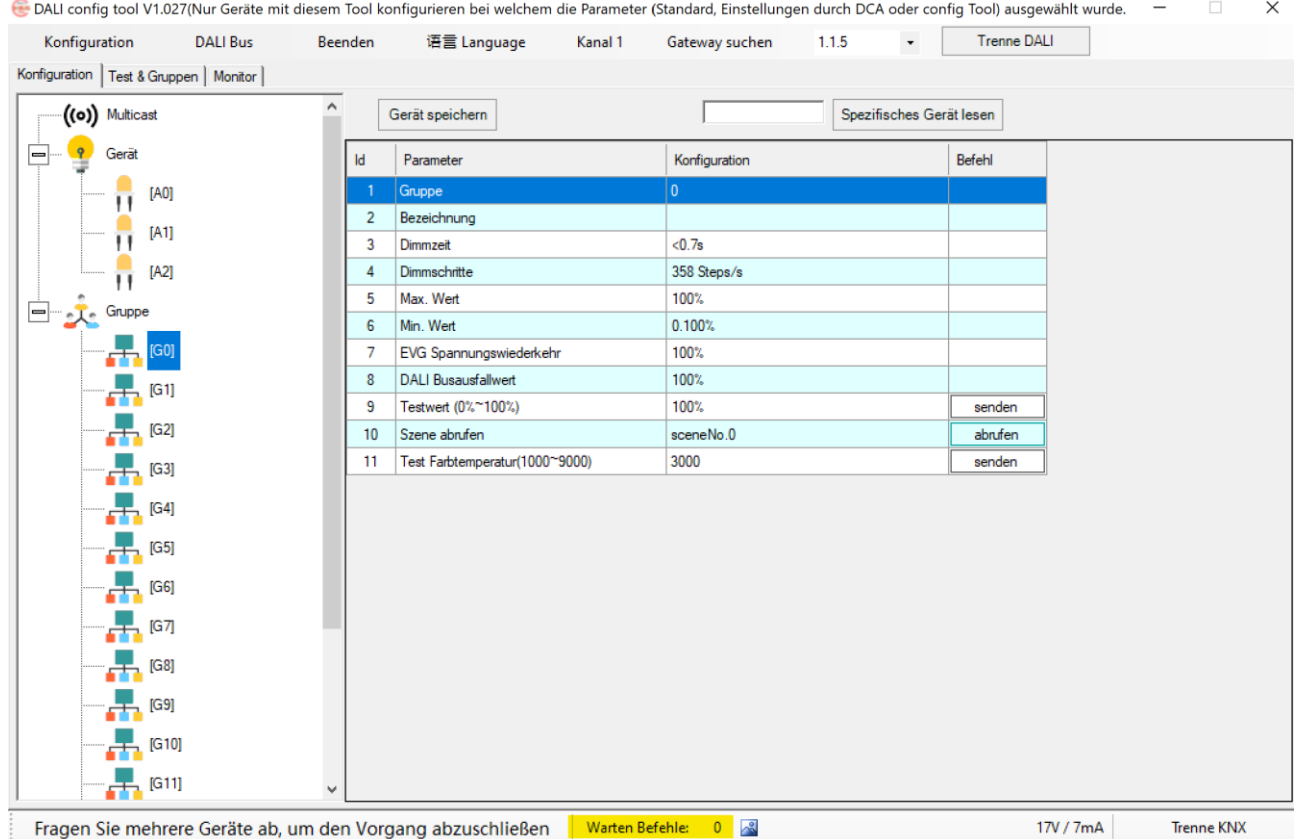

Die gefundenen Geräte werden nun unter «Geräte» angezeigt.

#### 5. Um die Zuweisungen in die Gruppen vorzunehmen gehen Sie unter Test & Gruppen:

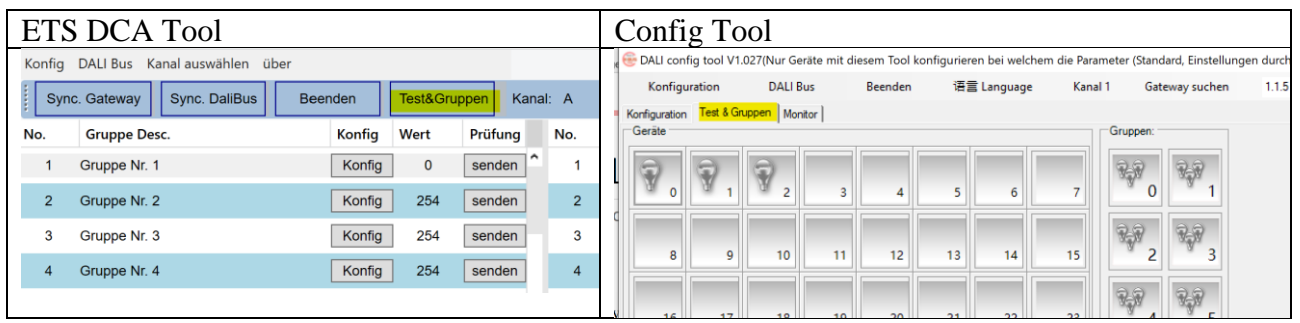

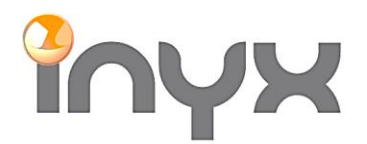

Inyx AG Hintermättlistrasse 1 CH-5506 Mägenwil

Telefon +41 62 887 26 50 Fax +41 62 887 26 51

info@inyx.ch www.inyx.ch

6. Über Drag and Drop können die Geräte zu den jeweiligen Gruppen zugewiesen werden. Ein Gerät kann immer nur in einer Gruppe enthalten sein. Mit dem X unterhalb der Gruppe kann die Zuweisung aufgehoben werden. Modifikation werden sofort übernommen:

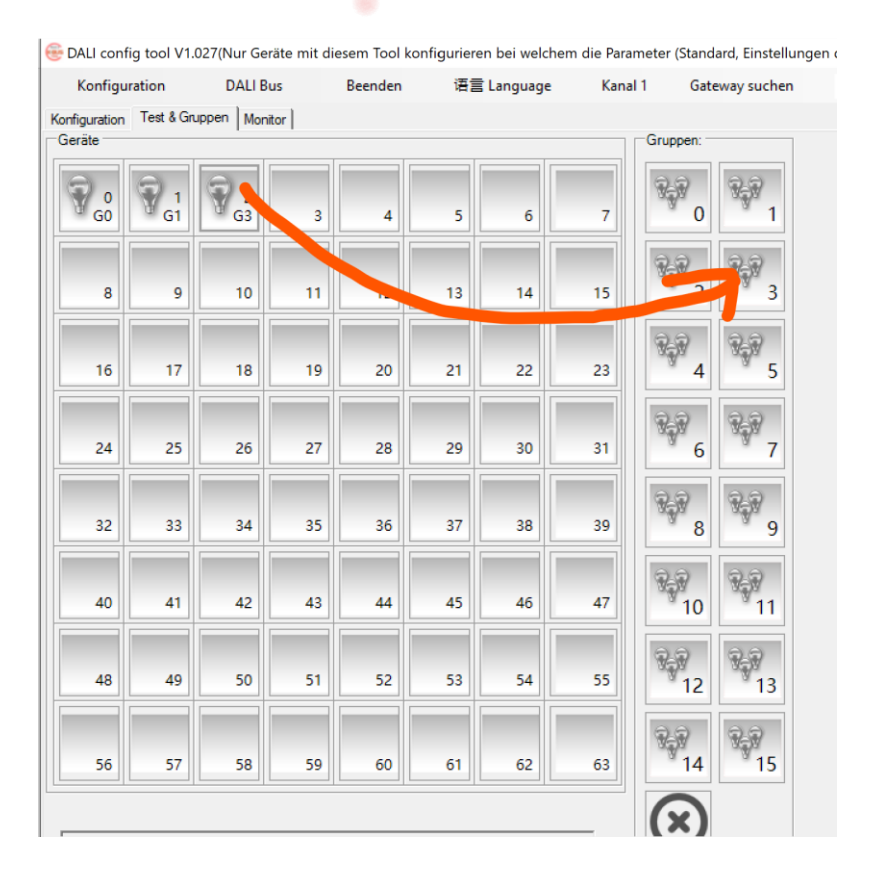

## Symbolerklärung:

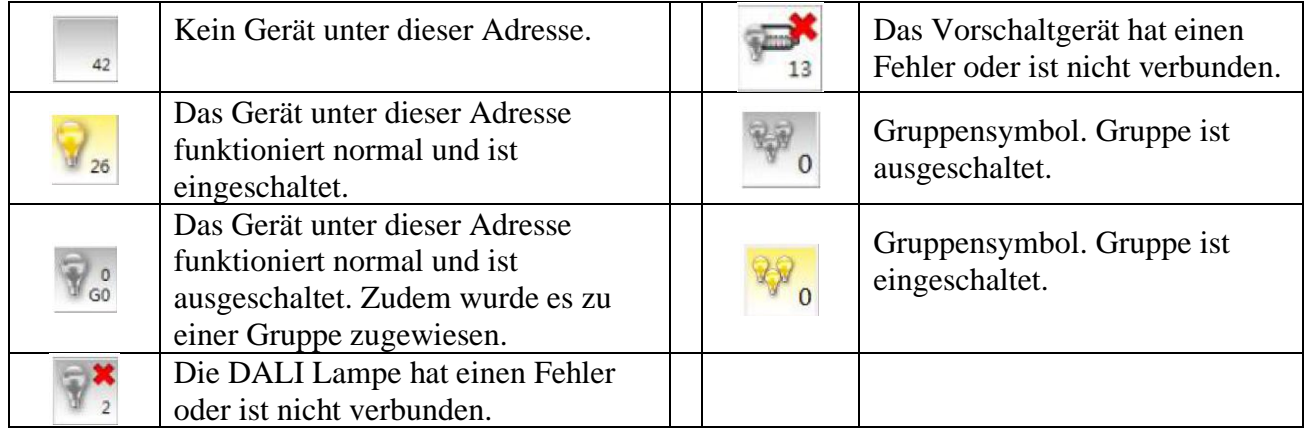

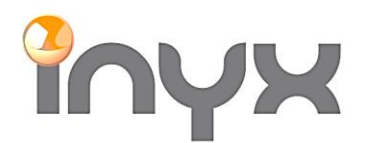

Inyx AG

info@inyx.ch www.inyx.ch

Individuelle Gruppen- und Einzelgeräte Einstellungen müssen über die Vorlagen in der ETS eingestellt werden. Für die Gruppen und Gerätesteuerung muss zwingen eine Vorlage definiert sein:

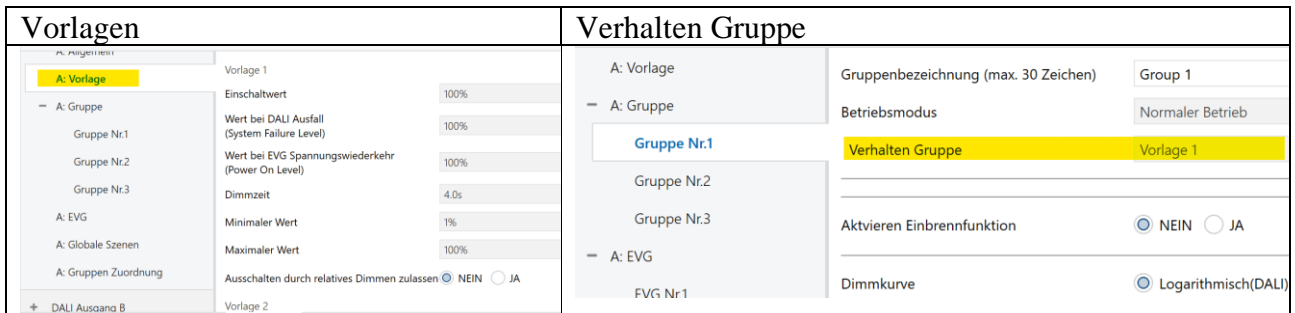

Hinweis: Die Einstellung «Standard, Einstellungen durch DCA oder config Tool» unterstützt nur die Dimm-Schritt Funktion, nicht aber das Start-Stopp Dimmen:

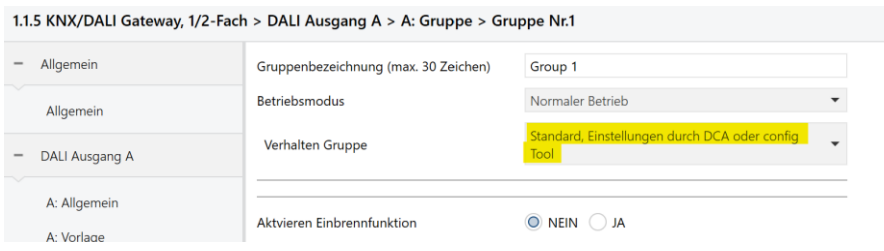

### **Vorgehen bei hinzufügen von zusätzlichen DALI Geräten:**

Wichtig: Neue DALI Geräten dürfen keine DALI Adresse besitzen, da es sonst zu einem Konflikt mit den bestehenden Adressen geben kann!

Die Geräte müssen an den DALI Bus angeschlossen sein. Mit der Funktion *Init No Addr. Device / [NoAddr] DALI Geräte ohne Adresse init* werden die neuen Geräte adressiert und erscheinen im DCA Tool.

Nach Konfiguration im DCA Tool wird empfohlen die Applikation erneut auf das Gerät zu laden!